# Projecteur Dell™ M409WX Guide de l'utilisateur

## **Remarques, avertissements et attention**

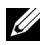

*K* REMARQUE : Une REMARQUE indique une information importante destinée à vous aider à mieux utiliser votre projecteur.

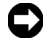

**REMARQUE :** Un AVERTISSEMENT indique un risque de dommage matériel ou de pertes de données et vous explique comment éviter le problème.

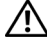

**ATTENTION : ATTENTION indique un risque potentiel de dommage matériel, de blessure corporelle ou de mort.**

**Les informations contenues dans ce document sont sujettes à modification sans préavis.**

**© 2008 Dell Inc. Tous droits réservés.**

 $\mathcal{L}_\text{max}$  , where  $\mathcal{L}_\text{max}$  and  $\mathcal{L}_\text{max}$ 

Toute reproduction sous quelque forme que ce soit sans l'autorisation écrite de Dell Inc. est strictement interdite.

Marques utilisées dans ce texte : *Dell* et le logo *DELL* sont des marques déposées de Dell Inc.; *DLP* et le logo DLP<sup>®</sup> sont des marques déposées de Texas Instruments; *Microsoft* et *Windows* sont des marques commerciales ou des marques déposées de Microsoft Corporation aux Etats-Unis et/ou dans d'autres pays.

D'autres marques et noms commerciaux peuvent être utilisés dans ce document pour faire référence aux entités se réclamant de ces marques et de ces noms ou à leurs produits. Dell Inc. dénie tout intérêt propriétaire dans les marques et les noms commerciaux autres que les siens.

**Modèle M409WX**

**Mai 2008 Rév. A01**

# **Table des matières**

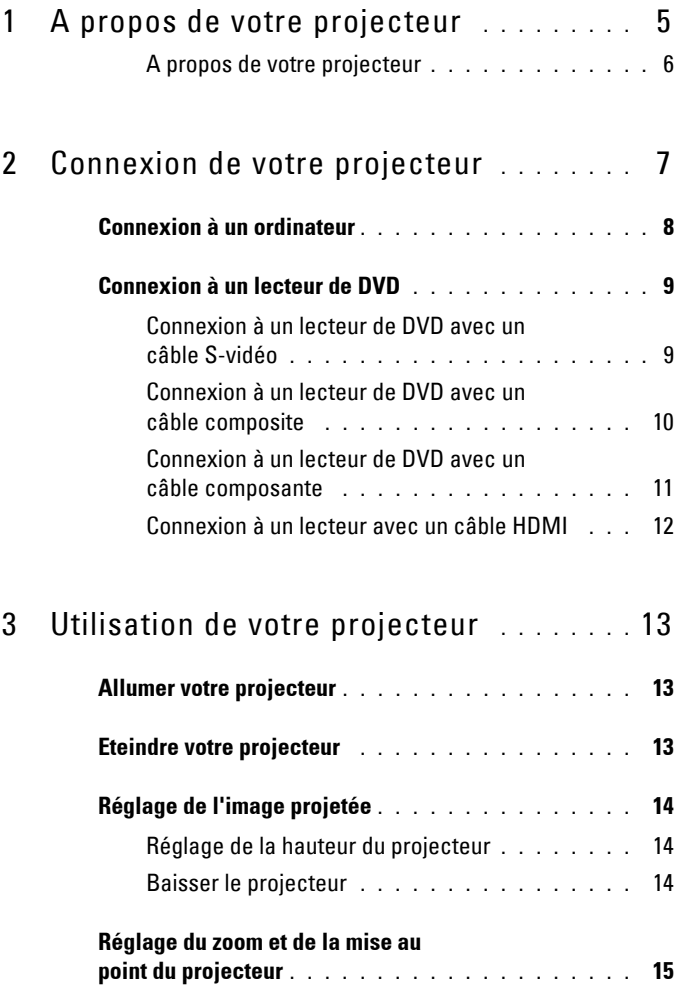

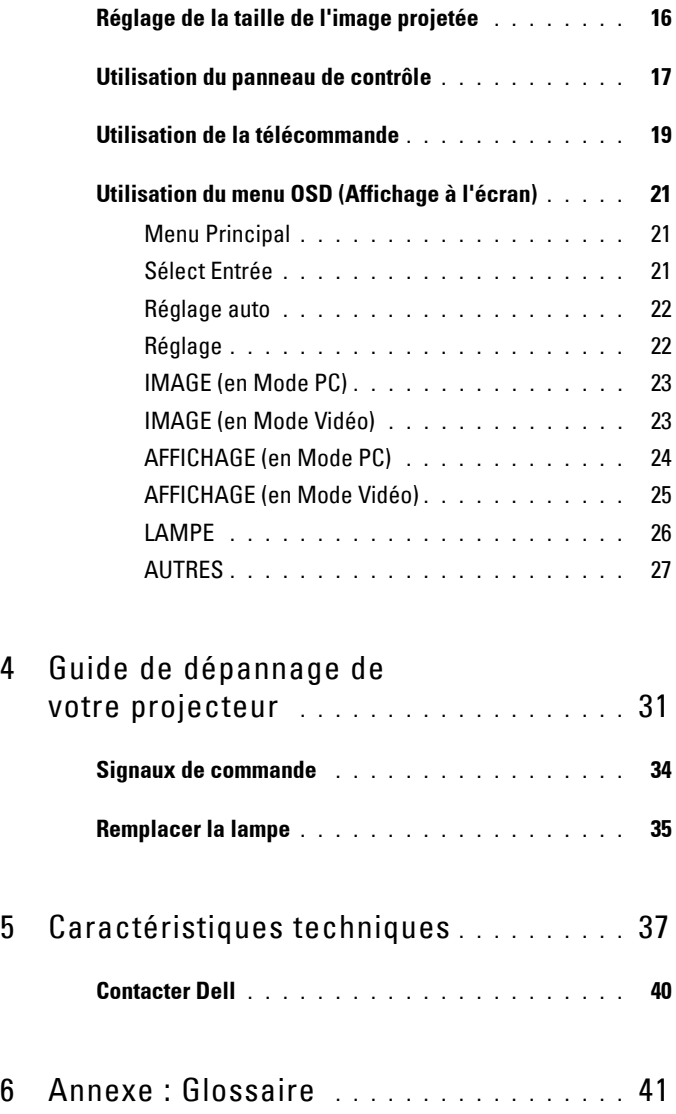

# **1**

# <span id="page-4-0"></span>**A propos de votre projecteur**

<span id="page-4-1"></span>Avant de brancher votre projecteur, assurez-vous que tous les éléments requis sont présents. Votre projecteur est livré avec les éléments suivants. Contactez Dell (voir [Contacter Dell à la page 40\)](#page-39-1) s'il manque un ou plusieurs de ces éléments.

Votre projecteur Dell™ M409WX est livré avec les éléments suivants :

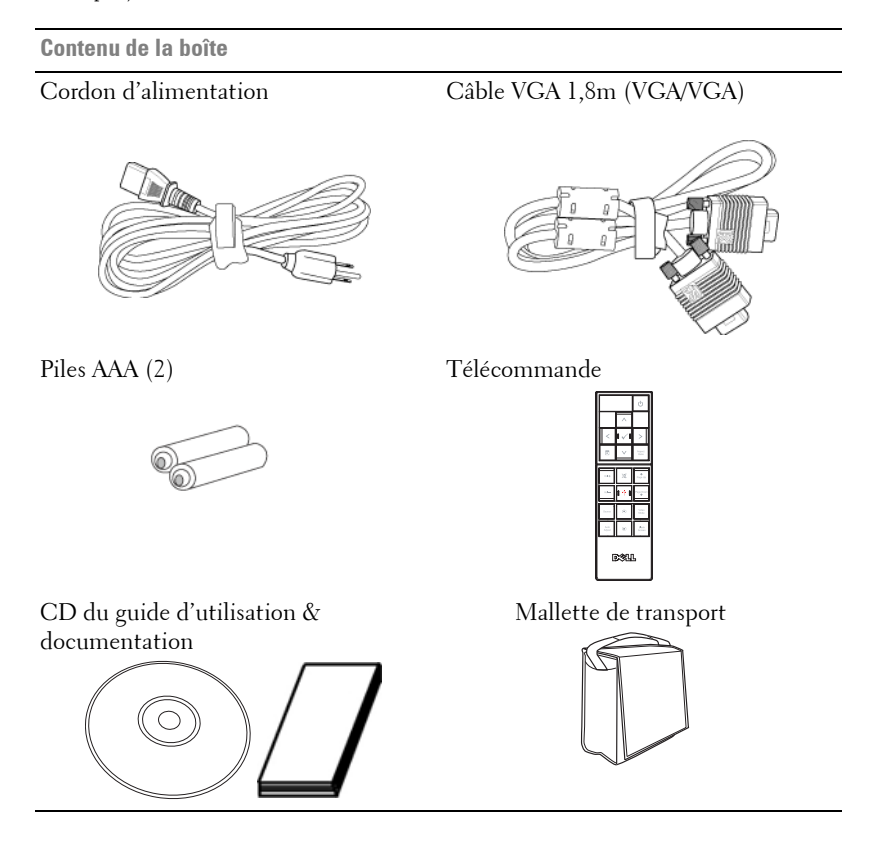

#### <span id="page-5-2"></span><span id="page-5-0"></span>**A propos de votre projecteur**

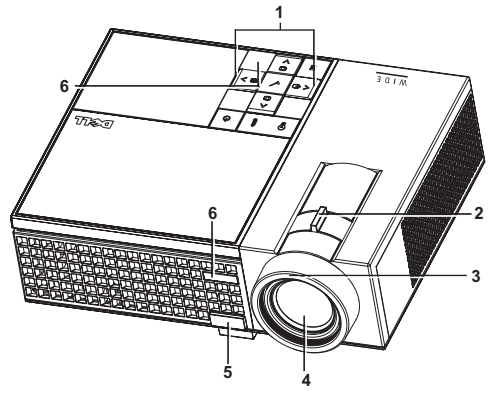

<span id="page-5-7"></span><span id="page-5-6"></span><span id="page-5-5"></span><span id="page-5-4"></span><span id="page-5-3"></span>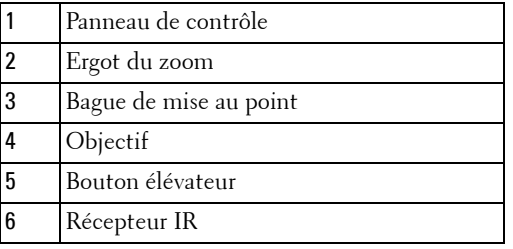

#### <span id="page-5-8"></span>**ATTENTION : Instructions de sécurité**

- <span id="page-5-1"></span> N'utilisez pas le projecteur près d'appareils susceptibles de générer beaucoup de chaleur.
- N'utilisez pas le projecteur dans des endroits excessivement poussiéreux. La poussière pourrait endommager le système, causant au projecteur de s'éteindre automatiquement.
- Assurez-vous que le projecteur est installé dans un endroit bien aéré.
- Ne bloquez pas les fentes de ventilation et les ouvertures du boîtier du projecteur.
- Assurez-vous que le projecteur est utilisé à une température ambiante (entre 5ºC et 35ºC).

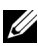

**REMARQUE :** Pour plus d'informations, consulter les *instructions de sécurité* livrées avec votre projecteur.

# 

## <span id="page-6-1"></span><span id="page-6-0"></span>**Connexion de votre projecteur**

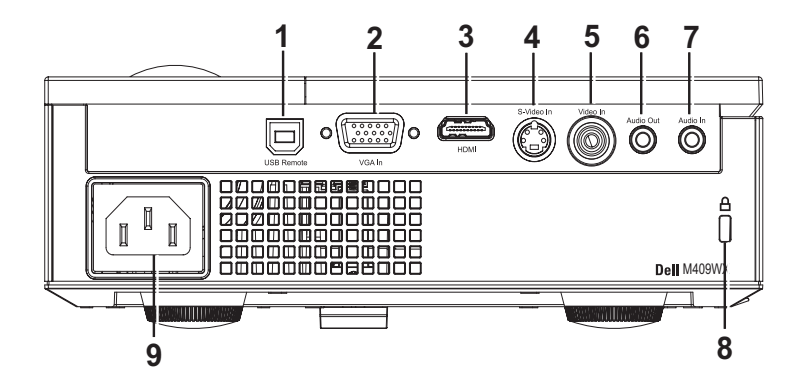

<span id="page-6-8"></span><span id="page-6-7"></span><span id="page-6-6"></span><span id="page-6-5"></span><span id="page-6-4"></span><span id="page-6-3"></span>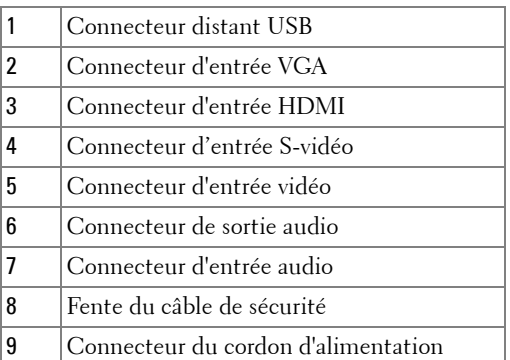

<span id="page-6-10"></span><span id="page-6-9"></span><span id="page-6-2"></span>**ATTENTION : Avant de débuter quelque procédure que ce soit de cette section, lisez et suivez les Instructions de sécurité décrites à la [page 6](#page-5-1).**

## <span id="page-7-0"></span>**Connexion à un ordinateur**

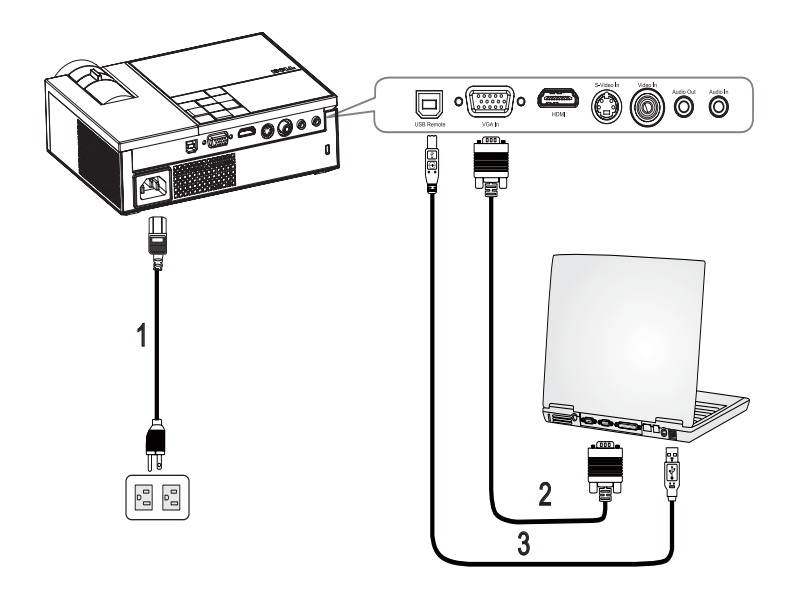

<span id="page-7-3"></span><span id="page-7-2"></span><span id="page-7-1"></span>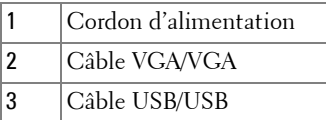

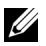

*K* REMARQUE : Le câble USB n'est pas fourni par Dell.

## <span id="page-8-0"></span>**Connexion à un lecteur de DVD**

#### <span id="page-8-2"></span><span id="page-8-1"></span>**Connexion à un lecteur de DVD avec un câble S-vidéo**

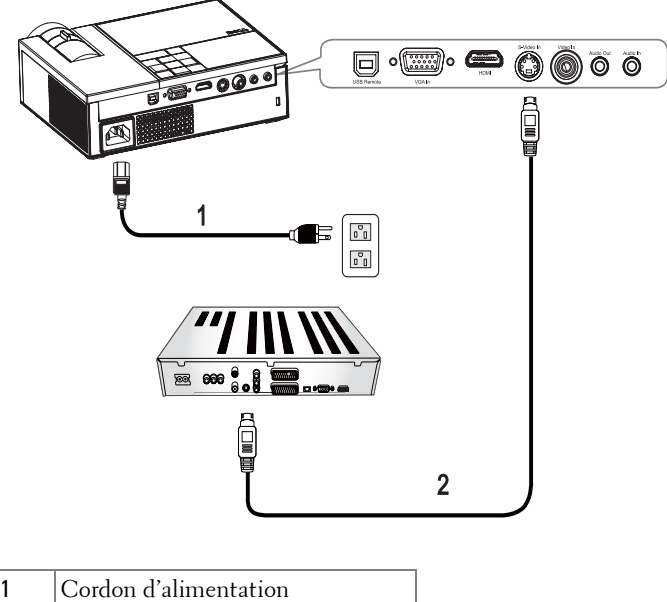

<span id="page-8-4"></span><span id="page-8-3"></span>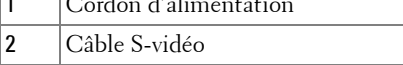

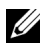

*K* REMARQUE : Le câble S-vidéo n'est pas fourni par Dell.

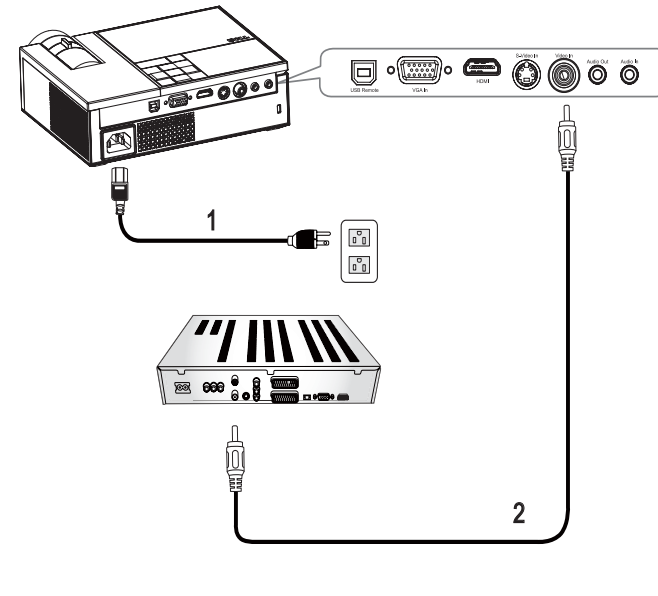

#### <span id="page-9-1"></span><span id="page-9-0"></span>**Connexion à un lecteur de DVD avec un câble composite**

<span id="page-9-3"></span><span id="page-9-2"></span>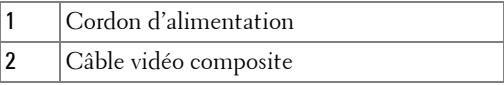

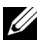

*K* REMARQUE : Le câble vidéo composite n'est pas fourni par Dell.

## **D. B. Q000**  $\overline{\bullet}$ 000 网 ₽ 1  $\begin{smallmatrix} \mathbb{O} \\ \mathbb{O} & 0 \end{smallmatrix}$  $\overline{\mathfrak{o}}^{\circ}_{\mathfrak{g}}$

2

<span id="page-10-1"></span><span id="page-10-0"></span>**Connexion à un lecteur de DVD avec un câble composante**

<span id="page-10-3"></span><span id="page-10-2"></span>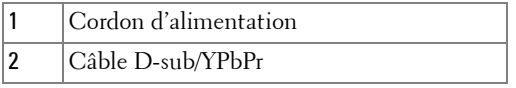

*C* REMARQUE : Le câble D-sub/YPbPr n'est pas fourni par Dell.

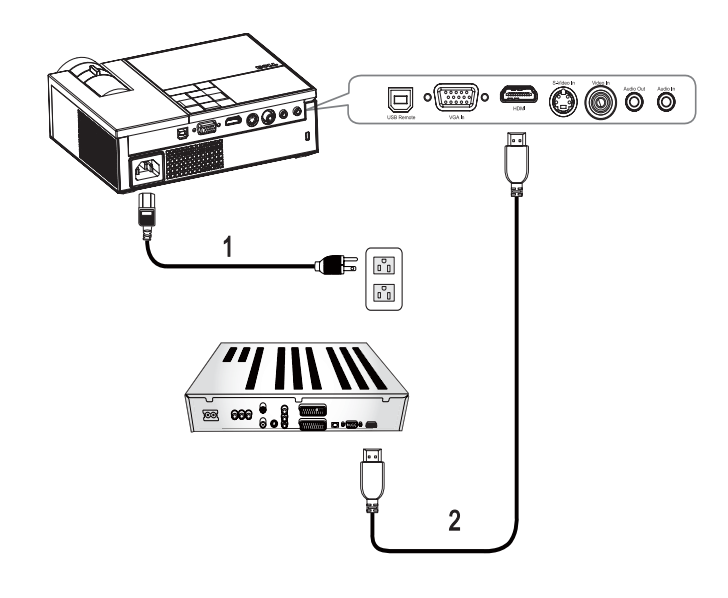

#### <span id="page-11-1"></span><span id="page-11-0"></span>**Connexion à un lecteur avec un câble HDMI**

<span id="page-11-3"></span><span id="page-11-2"></span>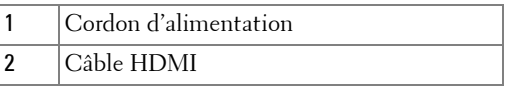

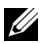

*C* REMARQUE : Le câble HDMI n'est pas fourni par Dell.

# <span id="page-12-0"></span>**Utilisation de votre projecteur**

## <span id="page-12-3"></span><span id="page-12-1"></span>**Allumer votre projecteur**

**EXTEREMARQUE :** Allumez le projecteur avant d'allumer la source. Le témoin d'alimentation clignote en bleu jusqu'à ce que le bouton **Alimentation**  $\circlearrowright$  soit enfoncé.

- **1** Retirez le cache de l'objectif.
- **2** Branchez le cordon d'alimentation et les câbles de signal appropriés. Pour plus d'informations sur la connexion du projecteur, voir [Connexion de votre projecteur](#page-6-1)  [à la page 7.](#page-6-1)
- **3** Appuyez sur le bouton Alimentation du projecteur  $\boxed{\circ}$  (voir Utilisation du [panneau de contrôle à la page 17\)](#page-16-0).
- **4** Allumez votre source (ordinateur, lecteur DVD, etc.). Le projecteur détecte automatiquement votre source. Si plusieurs sources sont connectées au projecteur, appuyez sur le bouton **Source** sur la télécommande ou sur le panneau de contrôle pour sélectionner la source désirée.
- **5** Le logo de Dell s'affichera sur le projecteur si aucun signal n'est détecté.

Si le message «**Recherche du signal...**» apparaît sur l'écran, vérifiez que les câbles appropriés sont correctement connectés.

## <span id="page-12-4"></span><span id="page-12-2"></span>**Eteindre votre projecteur**

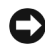

**REMARQUE :** Vous devez éteindre le projecteur avant de débrancher le cordon d'alimentation du projecteur.

Pour éteindre le projecteur :

- **1** Appuyez sur le bouton **d'alimentation**  $\vert \psi \vert$ .
- **2** Appuyez de nouveau sur le bouton d'alimentation  $\circled{0}$  pour éteindre le projecteur. Les ventilateurs de refroidissement du projecteurs se mettent en marche pendant 90 secondes puis le projecteur s'éteint complètement.
- **3** Pour éteindre rapidement le projecteur, appuyez sur le bouton  $|\psi|$  Alimentation pendant que les ventilateurs du projecteur sont en marche.

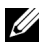

*CA* REMARQUE : Attendez 60 secondes avant de rallumer le projecteur.

**4** Débranchez le cordon d'alimentation de la prise de courant et du projecteur.

**REMARQUE :** Si vous appuyez sur le bouton **Alimentation**  $\circ$  quand le projecteur est allumé, le message "**Appuyez sur le bouton d'alimentation pour éteindre le projecteur**" s'affiche sur l'écran. Pour fermer le message, appuyez sur un bouton du panneau de contrôle. Le message disparaît après 5 secondes.

## <span id="page-13-3"></span><span id="page-13-0"></span>**Réglage de l'image projetée**

#### <span id="page-13-4"></span><span id="page-13-1"></span>**Réglage de la hauteur du projecteur**

- **1** Appuyez sur le bouton **Elévateur**.
- **2** Elevez le projecteur jusqu'à l'angle d'affichage désiré, puis relâchez le bouton afin de verrouiller le pied élévateur dans la position voulue.
- **3** Utilisez la molette de réglage d'inclinaison pour régler avec précision l'angle d'affichage.

#### <span id="page-13-2"></span>**Baisser le projecteur**

- **1** Appuyez sur le bouton **Elévateur**.
- **2** Baissez le projecteur, puis relâchez le bouton afin de verrouiller le pied élévateur dans la position voulue.

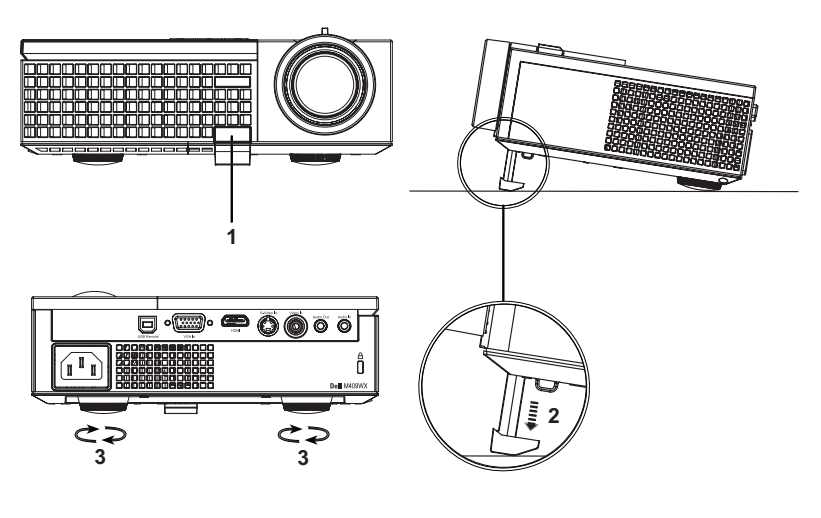

<span id="page-13-5"></span>1 Bouton élévateur

<span id="page-14-2"></span><span id="page-14-1"></span>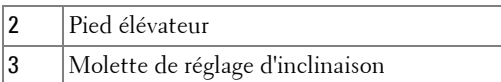

## <span id="page-14-3"></span><span id="page-14-0"></span>**Réglage du zoom et de la mise au point du projecteur**

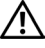

**ATTENTION : Pour éviter d'endommager le projecteur, assurez-vous que le zoom de l'objectif et le pied élévateur sont entièrement rétractés avant de déplacer le projecteur ou de le ranger dans son étui de transport.**

- **1** Tournez l'ergot du zoom pour rapprocher et éloigner l'image.
- **2** Faites tourner la bague de mise au point jusqu'à ce que l'image soit nette. La mise au point du projecteur peut être réglée dans les distances comprises entre 3,3 pieds et 39,4 pieds (1,0m à 12m).

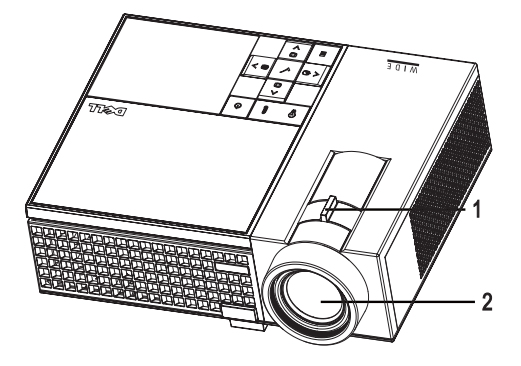

<span id="page-14-5"></span><span id="page-14-4"></span>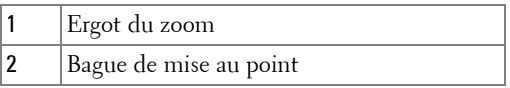

## <span id="page-15-1"></span><span id="page-15-0"></span>**Réglage de la taille de l'image projetée**

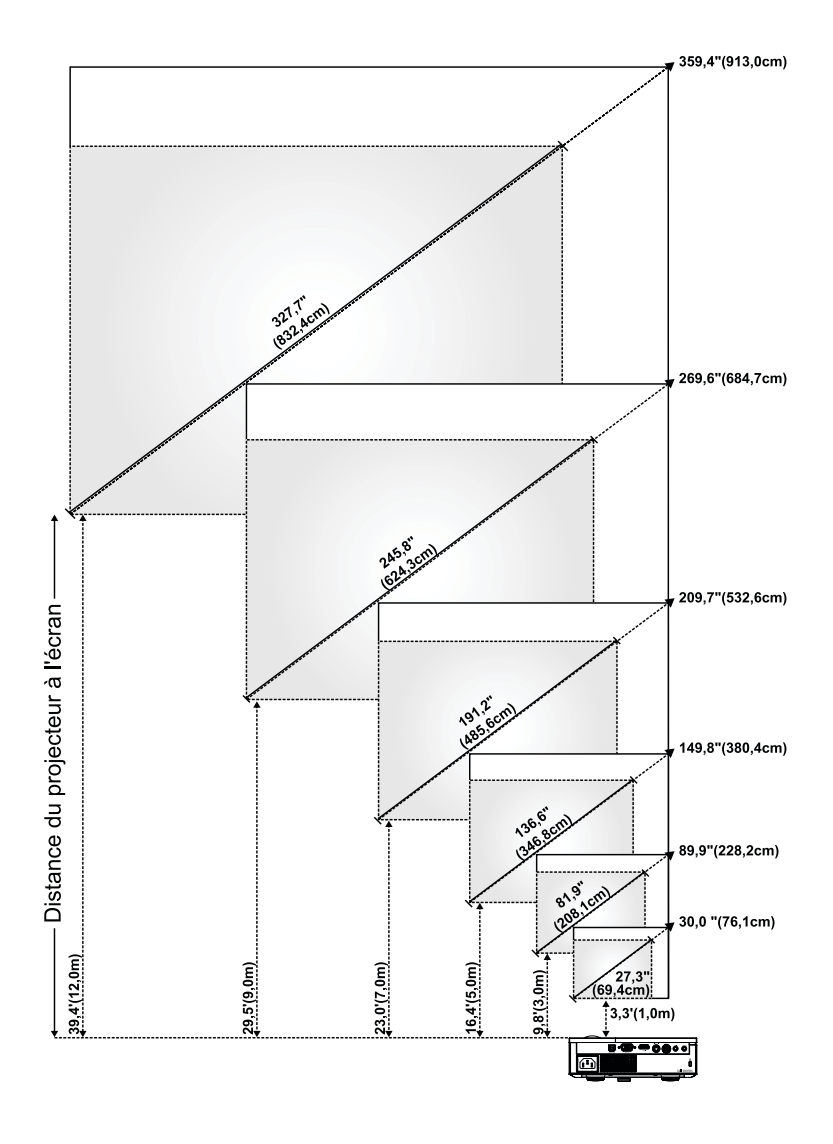

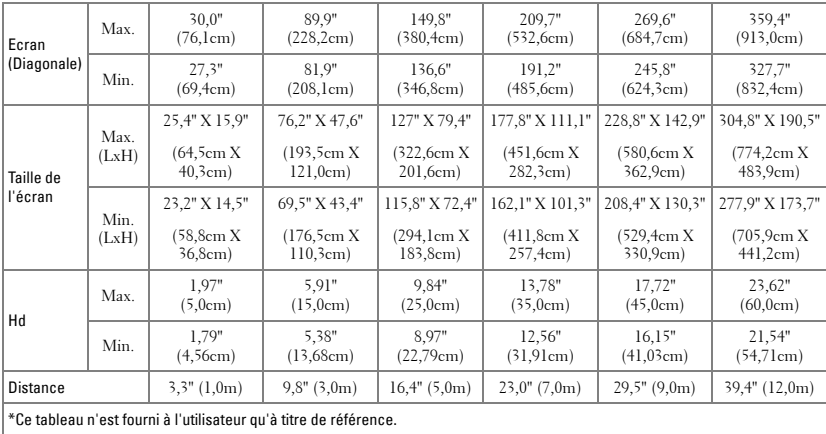

## <span id="page-16-1"></span><span id="page-16-0"></span>**Utilisation du panneau de contrôle**

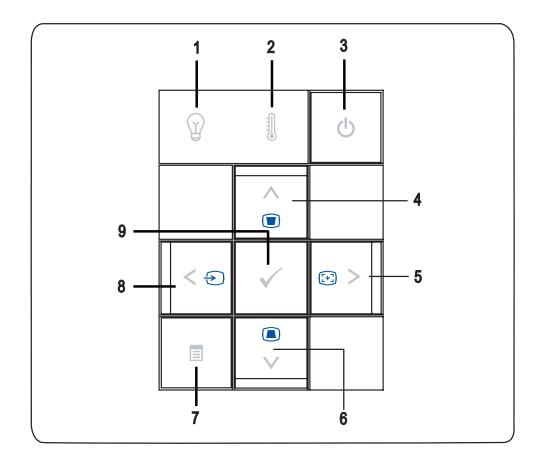

<span id="page-17-0"></span>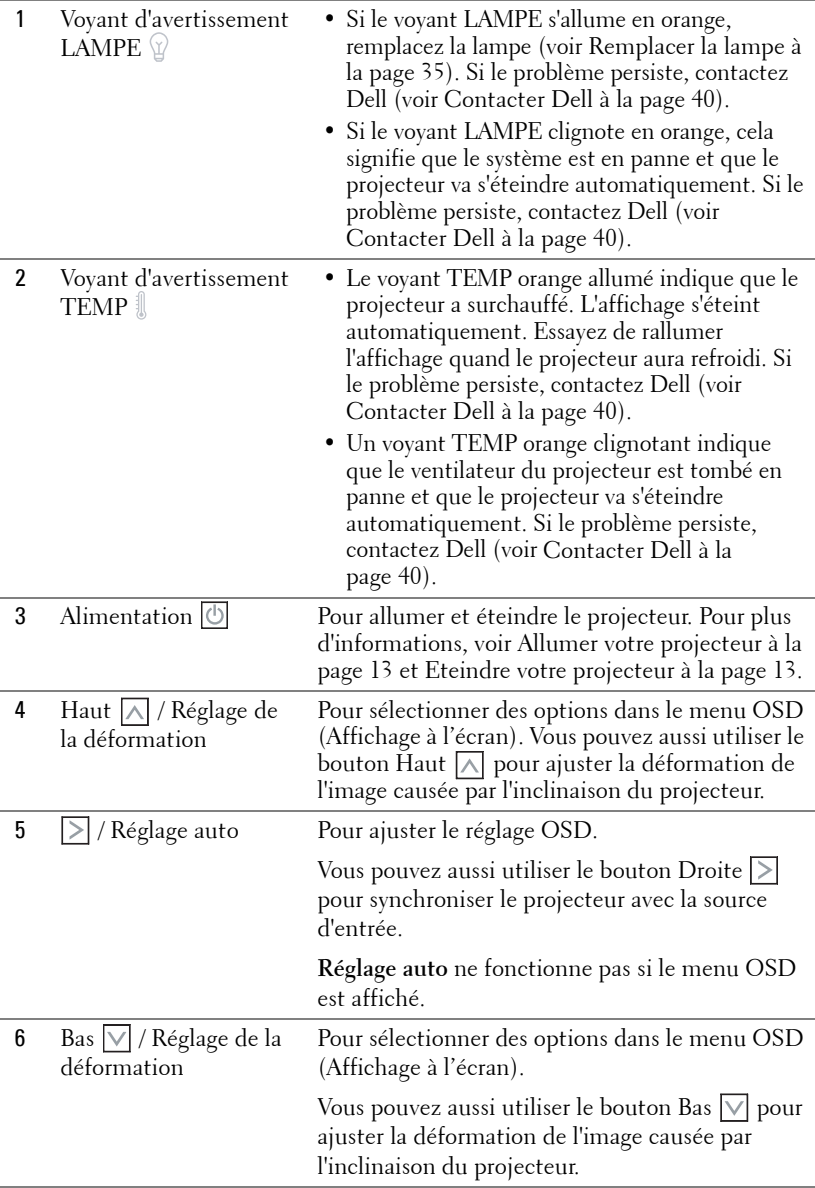

<span id="page-18-3"></span><span id="page-18-2"></span>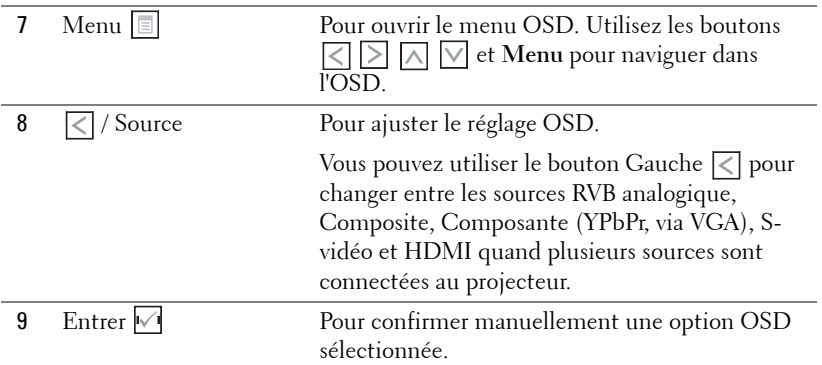

## <span id="page-18-4"></span><span id="page-18-1"></span><span id="page-18-0"></span>**Utilisation de la télécommande**

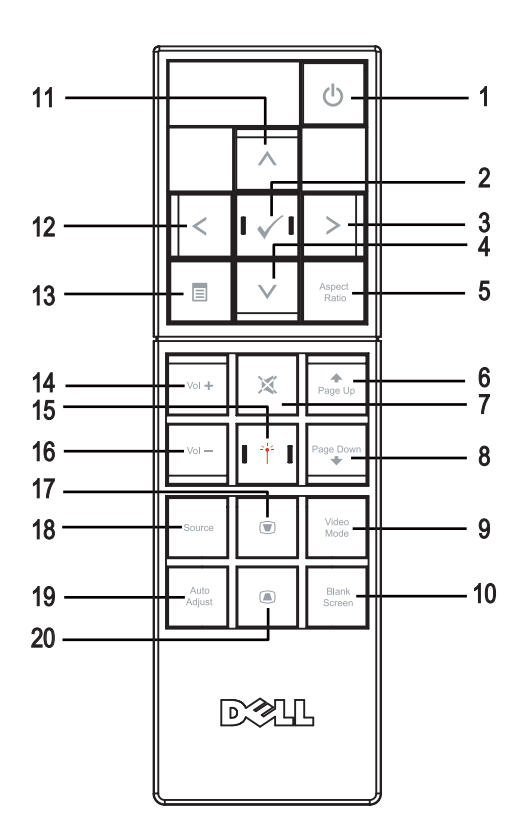

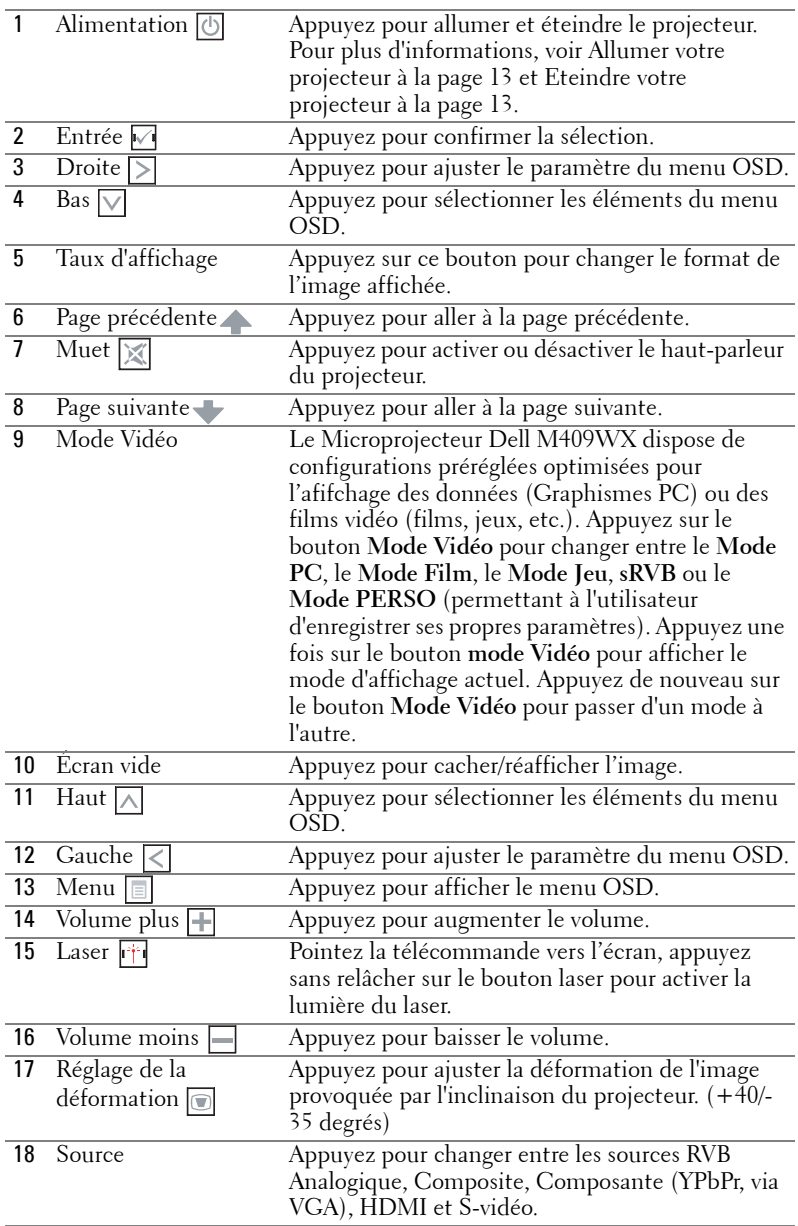

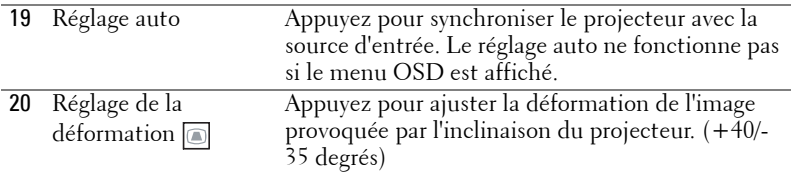

# <span id="page-20-3"></span><span id="page-20-0"></span>**Utilisation du menu OSD (Affichage à l'écran)** Le projecteur possède un affichage à l'Ecran (OSD) multilingue qui peut être

affiché avec ou sans source d'entrée présente.

Dans le menu **Principal**, appuyez sur  $\leq$  ou  $\geq$  pour naviguer parmi les onglets. Appuyez sur le bouton **Entrer** du panneau de contrôle ou de la télécommande pour sélectionner un sous-menu.

Dans le sous-menu, appuyez sur  $\boxed{\wedge}$  ou  $\boxed{\vee}$  pour effectuer une sélection. Quand un élément est sélectionné, sa couleur passe au gris foncé. Utilisez  $\leq$  ou  $\geq$  sur le panneau de contrôle ou sur la télécommande pour effectuer le réglage d'un paramètre.

Pour revenir au menu **Principal** , allez sur l'onglet **Retour** et appuyez sur le bouton **Entrer** M∣ du panneau de contrôle ou de la télécommande.

Pour quitter le menu OSD, allez sur l'onglet **Quitter** et appuyez sur le bouton Entrer **v** ou appuyez sur le bouton Menu **de panneau de contrôle ou de la** télécommande.

#### <span id="page-20-4"></span><span id="page-20-1"></span>**Menu Principal**

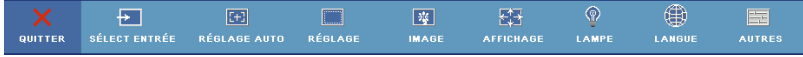

#### <span id="page-20-5"></span><span id="page-20-2"></span>**Sélect Entrée**

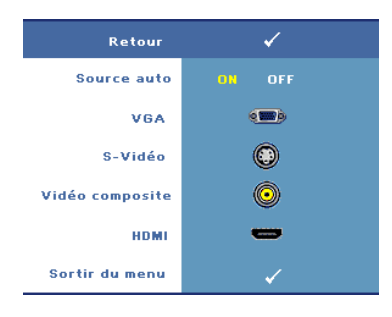

**SOURCE AUTO—**Sélectionnez **On** (réglage par défaut) pour détecter automatiquement les signaux d'entrée disponibles. Quand **On** est sélectionné et que vous appuyez sur le bouton **Quelle** du panneau de contrôle/télécommande, il trouve automatiquement le signal d'entrée disponible suivant. Sélectionnez **Off** pour verrouiller le signal d'entrée actuel ou sélectionner manuellement le signal d'entrée que vous voulez utiliser. Quand **Off** est sélectionné et

que vous appuyez sur **Source**, vous sélectionnez le signal d'entrée que vous voulez utiliser.

**VGA—**Appuyez sur **Entrée** pour détecter le signal VGA.

**S-VIDéO—**Appuyez sur **Entrée** pour détecter le signal S-vidéo.

**VIDéO COMPOSITE—**Appuyez sur **Entrée** pour détecter le signal Vidéo composite. **HDMI—**Appuyez sur **Entrée** pour détecter le signal HDMI.

#### <span id="page-21-3"></span><span id="page-21-0"></span>**Réglage auto**

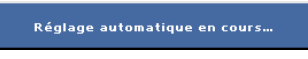

Réglage auto ajuste automatiquement les paramètres d'affichage du projecteur. Lorsque Réglage auto est utilisé, le message suivant

apparaît sur l'écran : **Réglage automatique en cours...**.

#### <span id="page-21-2"></span><span id="page-21-1"></span>**Réglage**

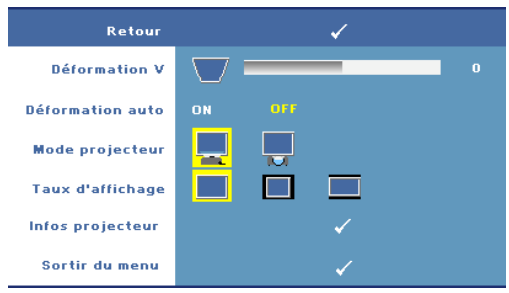

**DéFORMATION V.—**Vous permet d'ajuster la déformation de l'image causée par l'inclinaison du projecteur. **DéFORMATION AUTO—**Ajuste automatiquement la déformation de l'image en inclinant le projecteur. **MODE PROJECTEUR—** Sélectionnez la manière dont l'image apparaît:

- Projection Avant-Bureau (par défaut).
- **Projection Arrière-Bureau** Le projecteur inverse l'image de sorte que vous pouvez projeter l'image de derrière un écran translucide.

**TAUX D'AFFICHAGE—**Vous permet de sélectionner un format d'image pour ajuster la manière dont l'image apparaît.

- Original Sélectionnez Original pour garder le format original de l'image projetée, en fonction de la source d'entrée.
- $\mid$  4:3 La source d'entrée est mise à l'échelle de façon à s'adapter à la hauteur de l'écran.
- Large La source d'entrée est mise à l'échelle pour s'adapter à l'écran.

**INFOS PROJECTEUR—**Appuyez pour faire apparaître le nom du modèle du projecteur, la source d'entrée actuelle et le numéro de série du projecteur (PPID#).

#### <span id="page-22-2"></span><span id="page-22-0"></span>**IMAGE (en Mode PC)**

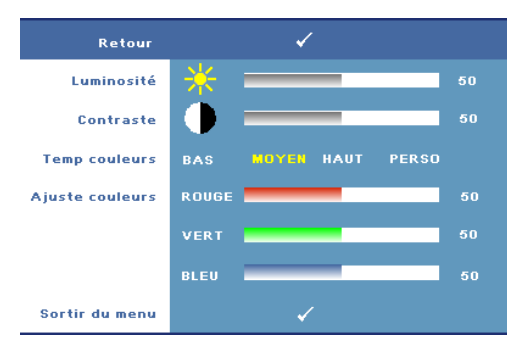

**LUMINOSITé**—Utilisez  $\vert \langle \vert \rangle$  ou  $\triangleright$  pour régler la luminosité de l'image.

**CONTRASTE**—Utilisez <a> |>| pour contrôler la différence entre les parties les plus lumineuses et les parties les plus sombres de l'image. Le réglage du contraste modifie la quantité de noir et de blanc dans l'image.

**TEMP COULEURS—**Pour régler la température des couleurs. L'écran apparaît plus froid à des hautes températures de couleur et plus chaud avec des températures de couleur plus basses.

**AJUSTE COULEURS—**Permet de régler le rouge, vert et bleu manuellement. Lorsque l'utilisateur ajuste la valeur dans le menu **Ajuster couleurs** , le mode Personnalisé est activé et les réglages sont enregistrés dans le mode Personnalisé.

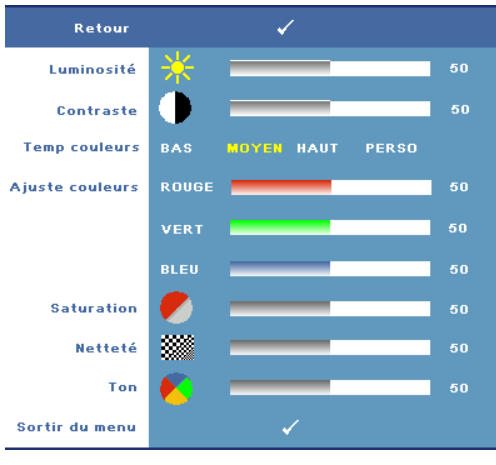

#### <span id="page-22-3"></span><span id="page-22-1"></span>**IMAGE (en Mode Vidéo)**

**LUMINOSITé**—Utilisez  $\leq$  ou  $|$  pour régler la luminosité de l'image. **CONTRASTE—Utilisez** < ou pour contrôler la différence entre les parties les plus lumineuses et les parties les plus sombres de l'image. Le réglage du contraste modifie la quantité de noir et de blanc dans l'image. **TEMP COULEURS—**Pour régler la température des couleurs. L'écran apparaît plus froid à des hautes températures de couleur et plus chaud avec des températures de couleur plus basses.

**AJUSTE COULEURS—**Pour régler le rouge, vert et bleu manuellement. Lorsque l'utilisateur ajuste la valeur dans le menu **Ajuster couleurs**, le mode Personnalisé est activé et les réglages sont enregistrés dans le mode Personnalisé.

**SATURATION—**Pour régler la couleur d'une source vidéo depuis le noir et blanc à une couleur complètement saturée. Appuyez sur  $\leq$  pour diminuer la quantité de couleur dans l'image et sur  $\geq$  pour augmenter la quantité de couleur dans l'image.

**NETTETé—P**our régler la netteté de l'image. Appuyez sur ⊠ pour diminuer la netteté et sur  $\triangleright$  pour l'augmenter.

**TON—**Appuyez sur  $\leq$  pour augmenter la quantité de vert dans l'image et sur  $\geq$ pour augmenter la quantité de rouge dans l'image (seulement sélectionnable avec le signal NTSC).

#### <span id="page-23-1"></span><span id="page-23-0"></span>**AFFICHAGE (en Mode PC)**

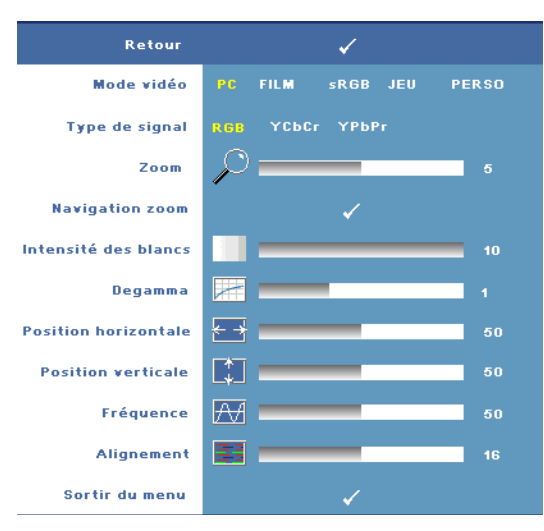

**MODE VIDéO—**Pour optimiser le mode d'affichage du projecteur.

•**PC**, **Film**, **sRGB** - offre une représentation plus fidèle des couleurs.

•**Jeu**, et **Perso** - Pour régler vos réglages préférés.

### **REMARQUE :**

Lorsque vous réglez les paramètres Intensité des blancs ou Degamma, le projecteur passe automatiquement sur Perso.

**TYPE DE SIGNAL—**Pour choisir manuellement un

type de signal. Vous pouvez régler le type de signal sur RVB, YCbCr, ou YPbPr.

**Zoom—**Appuyez sur  $| \rangle$  pour agrandir numériquement une zone par défaut au centre sur l'écran et appuyez sur  $\leq$  pour réduire l'image agrandie.

**NAVIGATION ZOOM—**Appuyez sur  $\boxed{\lt}$   $\boxed{\gt}$   $\boxed{\lt}$  pour naviguer l'écran de projection.

**INTENSITé DES BLANCS—**Utilisez **0** pour optimiser la reproduction de couleur et **10** pour optimiser la luminosité.

**DEGAMMA—**Pour régler les performances des couleurs sur l'affichage. Vous pouvez régler manuellement la valeur Degamma sur : 1, 2, 3 et 4. Choisissez parmi les 4 valeurs préréglées pour changer les performances de couleur de l'affichage.

**POSITION HORIZONTALE—**Appuyez sur **Q** pour bouger l'image vers la gauche et sur |>| pour bouger l'image vers la droite.

**POSITION VERTICALE—**Appuyez sur  $\leq$  pour bouger l'image vers le bas et sur  $\geq$  pour bouger l'image vers le haut.

<span id="page-24-2"></span>**FRéQUENCE—**Permet de changer la fréquence d'horloge des données d'affichage pour qu'elle corresponde à la fréquence de la carte graphique de votre ordinateur. Si vous voyez une barre verticale scintillante, utilisez le contrôle **Fréquence** pour diminuer les barres. Il s'agit d'un réglage approximatif.

<span id="page-24-1"></span>**ALIGNEMENT—**Pour synchroniser la phase du signal d'affichage avec la carte graphique. Si l'image est instable ou scintillante, utilisez **Alignement** pour la corriger. Il s'agit d'un réglage précis.

#### <span id="page-24-3"></span><span id="page-24-0"></span>**AFFICHAGE (en Mode Vidéo)**

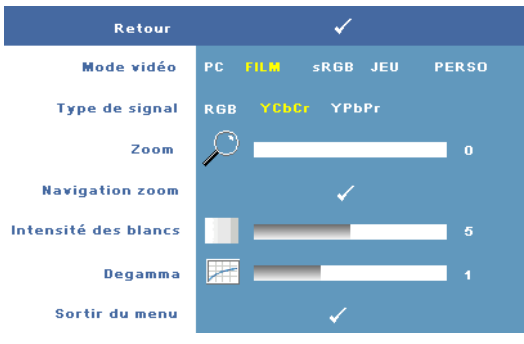

**MODE VIDéO—**Pour optimiser le mode d'affichage du projecteur.

•**PC**, **Film**, **sRGB** - offre une représentation plus fidèle des couleurs.

•**Jeu**, et **Perso** - Pour régler vos réglages préférés.

### **REMARQUE :**

Lorsque vous réglez les paramètres Intensité des

blancs ou Degamma, le projecteur passe automatiquement sur Perso.

**TYPE DE SIGNAL—**Pour choisir manuellement un type de signal. Vous pouvez régler le type de signal sur RVB, YCbCr, ou YPbPr.

**Zoom—**Appuyez sur  $\triangleright$  pour agrandir numériquement une zone par défaut au centre sur l'écran et appuyez sur  $\leq$  pour réduire l'image agrandie.

**NAVIGATION ZOOM—**Appuyez sur  $\boxed{\leq}$   $\boxed{\geq}$   $\boxed{\wedge}$  pour naviguer l'écran de projection.

**INTENSITé DES BLANCS—**Utilisez **0** pour optimiser la reproduction de couleur et **10** pour optimiser la luminosité.

**DEGAMMA—**Pour régler les performances des couleurs sur l'affichage. Vous pouvez régler manuellement la valeur Degamma sur : (1, 2, 3 et 4. Choisissez parmi les 4 valeurs préréglées pour changer les performances de couleur de l'affichage.

#### <span id="page-25-1"></span><span id="page-25-0"></span>**LAMPE**

Utilisez le menu **Lampe** pour changer les paramètres d'affichage de vos projecteurs. Le menu Image fournit les options suivantes :

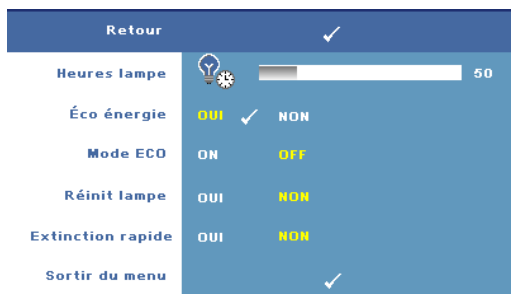

**HEURES LAMPE—**Affiche les heures d'utilisation depuis la réinitialisation de la lampe.

**ÉCO éNERGIE—**Sélectionnez **Oui** pour régler le délai d'économie d'énergie. Le délai est la durée que vous voulez que votre projecteur attende sans signal d'entrée. Par défaut, le délai est réglé

sur 120 minutes. Mais vous pouvez le régler sur 5 minutes, 15 minutes, 30 minutes, 45 minutes, 60 minutes ou 120 minutes.

Si aucun signal d'entrée n'est détecté pendant ce délai, le projecteur éteint automatiquement la lampe et entre en mode d'économie d'énergie. Si un signal d'entrée est détecté lorsque le projecteur est en mode d'économie d'énergie, le projecteur s'allume automatiquement. Si aucun signal d'entrée n'est détecté pendant deux heures, le projecteur bascule du mode d'économie d'énergie au mode Eteint. Pour allumer le projecteur, appuyez sur le bouton d'alimentation.

**MODE ECO—**Sélectionnez **On** pour utiliser le projecteur à un niveau d'intensité plus bas (168 Watts). L'utilisation à un niveau d'intensité plus bas permet d'augmenter la durée de vie de la lampe, d'obtenir un fonctionnement plus silencieux et une luminance plus faible à l'écran. Sélectionnez **Off** pour une utilisation à un niveau d'intensité normal (212 Watts).

**RéINIT LAMPE—**Après avoir installé une lampe neuve, sélectionnez **Oui** pour réinitialiser la minuterie de la lampe.

**EXTINCTION RAPIDE—**Sélectionnez **Oui** pour éteindre le projecteur avec un seul appui sur le bouton d'alimentation. Cette fonction permet au projecteur de se refroidir plus rapidement en augmentant la vitesse du ventilateur.

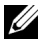

*PLA* **REMARQUE :** Si Eteindre rapidement est activé, le bruit acoustique sera plus élevé pendant l'arrêt du projecteur.

#### <span id="page-26-2"></span>**LANGUE**

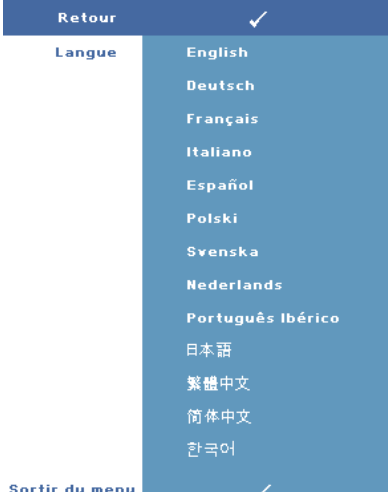

#### <span id="page-26-1"></span><span id="page-26-0"></span>**AUTRES**

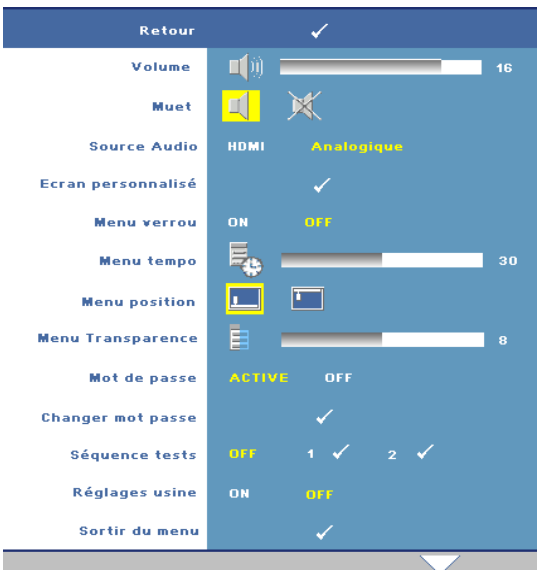

**VOLUME**—Appuyez sur pour baisser le volume et  $\sup$  pour augmenter le volume. **MUET—**Pour activer/désactiver le son. **SOURCE AUDIO—**Pour régler la sourcer audio sur **HDMI**  ou sur **Analogique**

 **(Entrée audio)**.

**ECRAN PERSONNALISé—**

Appuyez sur **Entrer** ; le menu **Ecran personnalisé** apparaît. Sélectionnez **OUI** pour capturer l'image affichée sur l'écran et l'utiliser en tant que **Mon logo personnalisé**. Cet écran remplacera tous les

écrans d'origine contenant le logo Dell. Vous pouvez récupérer l'écran par défaut en sélectionnant **Logo Dell** sur l'écran contextuel.

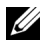

*K* REMARQUE : Pour capturer une image entière, assurez-vous que le signal d'entrée qui est connecté au projecteur est à la résolution 1280x800.

<span id="page-27-0"></span>**MENU VERROU—**Sélectionnez **On** pour activer Menu verrou afin de masquer le menu OSD. Sélectionnez **Off** pour désactiver Menu verrou.

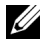

*CA* REMARQUE : Vous pouvez aussi désactiver le Menu Verrou en appuyant sur le bouton Menu sur le panneau de contrôle ou la touche de la télécommande pendant 15 secondes.

**MENU TEMPO—**Permet de régler le délai de la fonction **Durée OSD**. La valeur par défaut est 30 secondes.

**MENU POSITION—**Permet de sélectionner l'emplacement du menu OSD à l'écran.

**MENU TRANSPARENCE—**Permet de choisir le niveau de transparence du fond du menu OSD.

**MOT DE PASSE—**Permet de protéger le projecteur avec un mot de passe. Cet utilitaire de sécurité vous permet d'imposer une grande variété de restrictions pour protéger votre vie privée et empêcher les autres de manipuler votre projecteur. Cela signifie que le projecteur ne peut pas être utilisé s'il est pris sans autorisation, et sert donc de fonctionnalité de protection contre le vol.

Sélectionnez **On** pour activer la protection avec mot de passe. Un écran Entrez le mot de passe apparaîtra, vous demandant d'entrer un mot de passe, la prochaine fois que le projecteur est allumé. Sélectionnez **Off** pour désactiver la protection avec mot de passe.

*PA* REMARQUE : La protection avec mot de passe est désactivée par défaut.

Si vous activez cette fonctionnalité, vous serez invité à entrer le mot de passe du projecteur après avoir allumé le projecteur :

- 1 Demande de 1ère saisie de mot de passe :
	- **a** Allez au menu **Autres**, appuyez sur **Entrée** et sélectionnez **Mot de passe** pour **Active** la fonction Mot de passe.

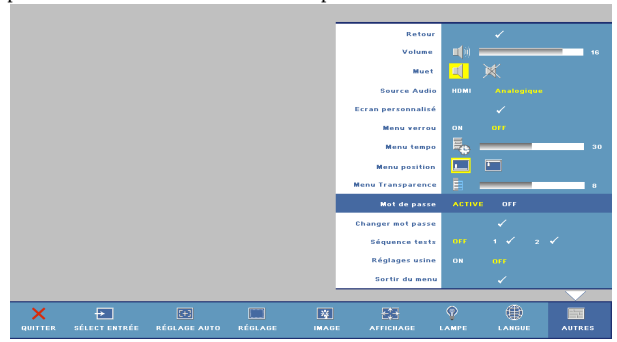

**b** L'activation de la fonction Mot de passe fait apparaître un écran de caractères ; entrez un nombre à 4 chiffres à l'écran et appuyez sur le bouton **Entrer**.

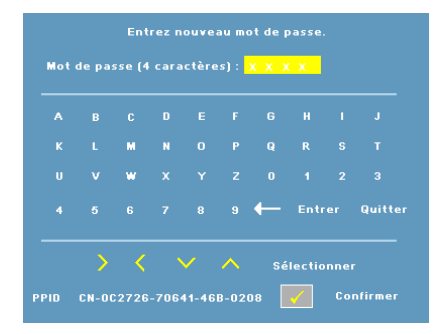

- **c** Pour confirmer, entrez à nouveau le mot de passe.
- **d** Si la vérification du mot de passe réussit, vous pouvez continuer à accéder aux fonctions et aux utilitaires du projecteur.
- 2 Si vous avez entré un mot de passe incorrect, vous aurez 2 autres chances. Après trois entrées incorrectes, le projecteur s'éteindra automatiquement.
- <u>U</u> **REMARQUE :** Si vous avez oublié le mot de passe, contactez Dell.
- 3 Pour annuler la fonction de mot de passe, sélectionnez **OFF** et entrez le mot de passe pour désactiver la fonction.

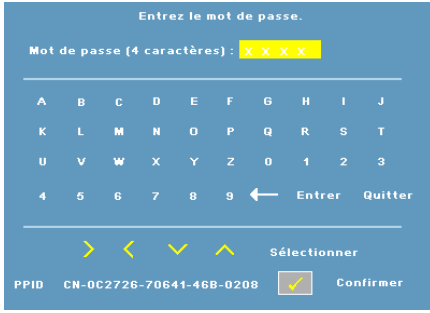

**CHANGER MOT PASSE—**Permet de changer le mot de passe. Veuillez entrer le mot de passe original puis entrer le nouveau mot de passe. Entrez de nouveau le nouveau mot de passe pour confirmer.

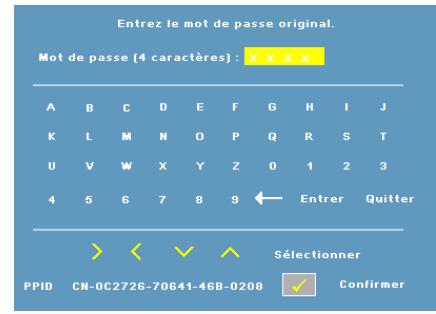

**SéQUENCE TESTS—**Sélectionnez **1** ou **2** pour activer la **Séquence tests** intégrée afin de tester la mise au point et la résolution. Sélectionnez **Off** pour désactiver la fonction.

- 1 Pour lancer le test de séquence de diagnostic 1, appuyez sans relâcher sur le bouton Menu et sur le bouton  $\geq$  du panneau de contrôle du projecteur, en même temps et pendant 2 secondes.
- 2 Pour lancer le test de séquence de diagnostic 2, appuyez sans relâcher sur le bouton Menu et sur le bouton  $\leq$  du panneau de contrôle du projecteur, en même temps et pendant 2 secondes.

*PLA* **REMARQUE** : Pour activer le test de séquence 2, il est requis de connecter un signal d'entrée au projecteur.

**RéGLAGES USINE—**Sélectionnez **On** pour restaurer les réglages d'usine par défaut du projecteur.

**4**

# <span id="page-30-1"></span><span id="page-30-0"></span>**Guide de dépannage de votre projecteur**

<span id="page-30-2"></span>Si vous rencontrez des problèmes avec le projecteur, reportez-vous au guide de dépannage suivant. Si le problème persiste, contactez Dell (voir [Contacter Dell à la](#page-39-1)  [page 40\)](#page-39-1).

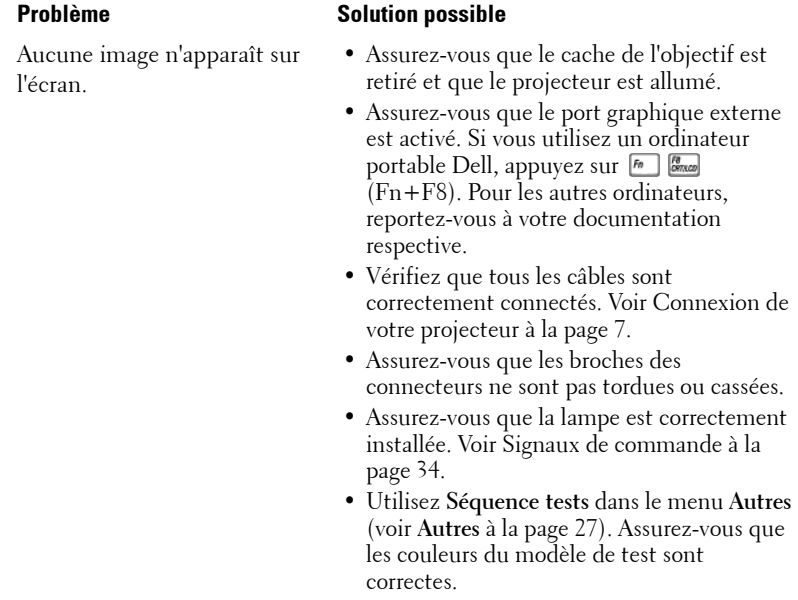

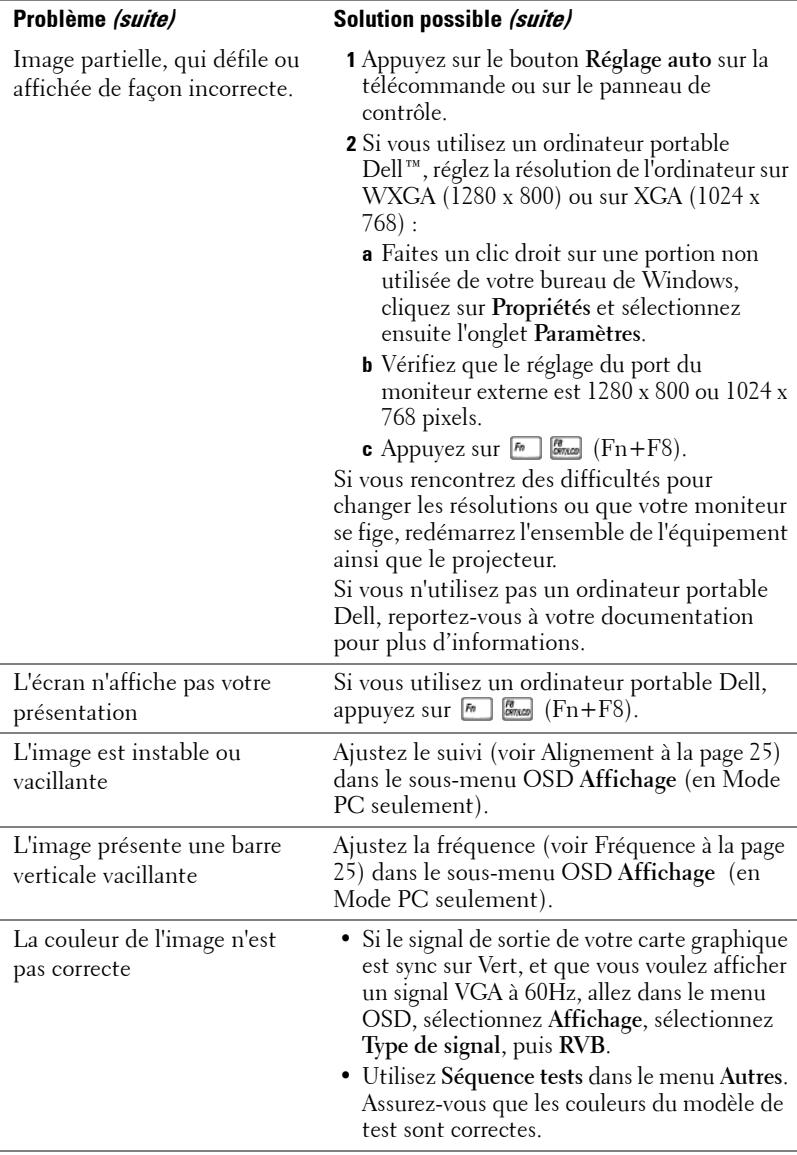

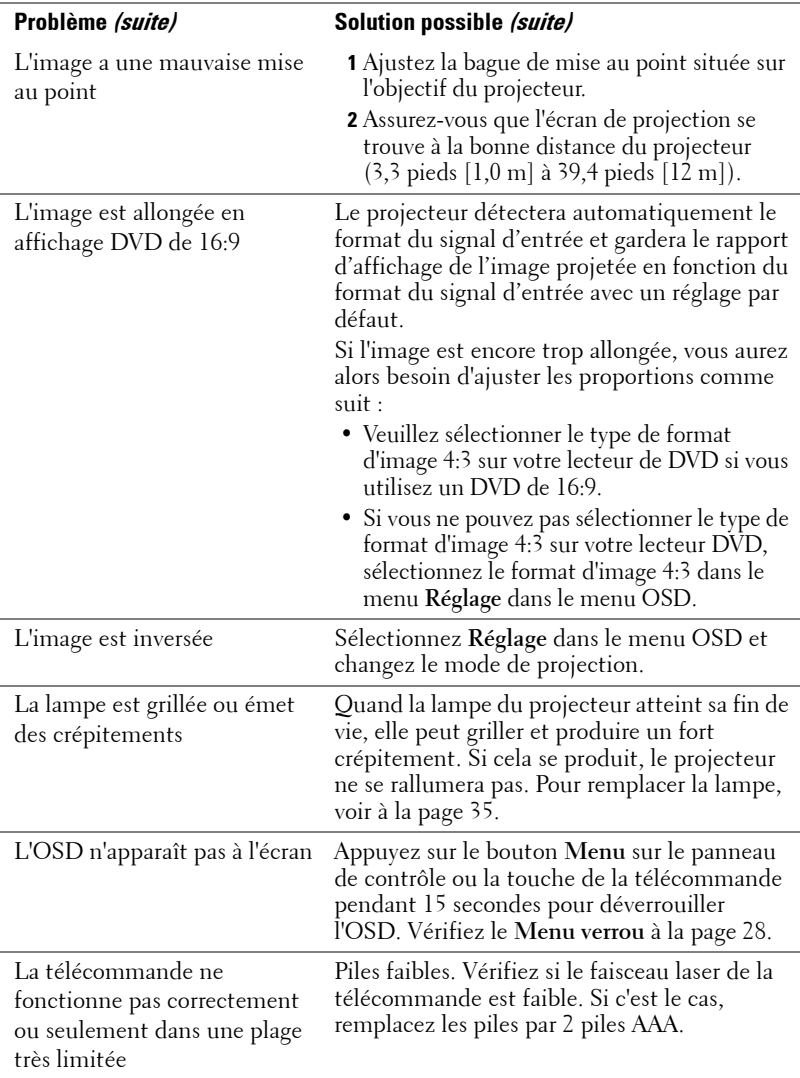

## <span id="page-33-1"></span><span id="page-33-0"></span>**Signaux de commande**

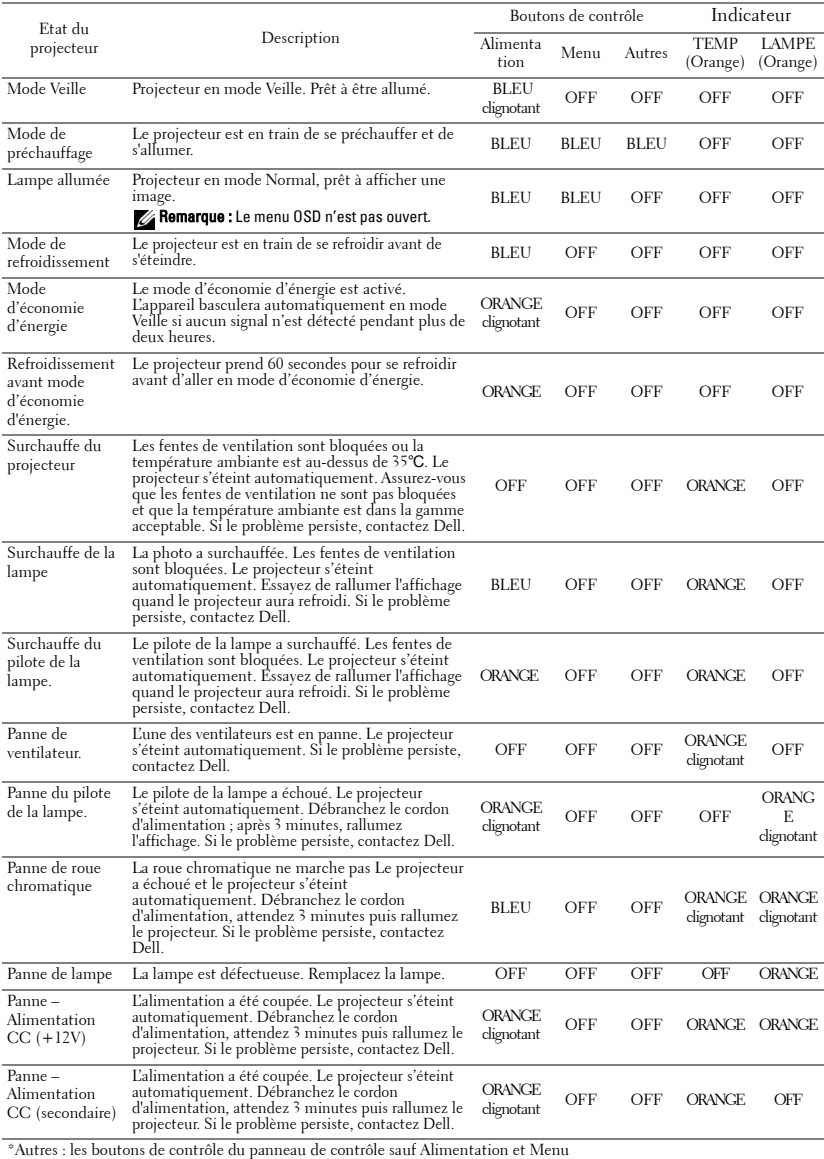

## <span id="page-34-1"></span><span id="page-34-0"></span>**Remplacer la lampe**

Le message suivant apparaît sur l'écran lorsque la lampe de votre projecteur est près de la fin de sa durée de vie et qu'elle doit être changée :La lampe atteint sa fin de vie en fonctionnement à pleine puissance. Songez à la remplacer! www.dell.com/lamps

#### **ATTENTION : Avant de débuter quelque procédure que ce soit de cette section, lisez et suivez les Instructions de sécurité décrites à la [page 6](#page-5-1).**

Pour remplacer la lampe :

**1** Eteignez le projecteur et débranchez le cordon d'alimentation.

**ATTENTION : La lampe devient très chaude en cours d'utilisation. Pour remplacer la lampe attendez que le projecteur ait refroidi pendant au moins 30 minutes.**

**2** Laissez le projecteur se refroidir pendant au moins 30 minutes.

**3** Dévissez les deux vis de fixation du couvercle de la lampe, et retirez le couvercle.

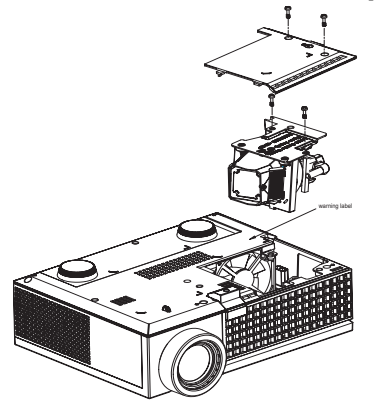

**ATTENTION : Ne touchez pas la lampe ou le verre de la lampe à aucun moment. Les lampes de projecteur sont très fragiles et peuvent se briser si vous les touchez.**

**ATTENTION : Si la lampe est brisée, enlevez toutes les débris du projecteur et jetez-les ou recyclez-les conformément aux lois locales, régionales et fédérales. our plus d'informations, visitez www.dell.com/hg.**

- **4** Dévissez les deux vis de fixation de la lampe.
- **5** Soulevez la lampe en la tenant par sa partie métallique.
- **6** Remplacez par une lampe neuve.

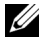

*K* REMARQUE : Dell peut demander que les lampes remplacées durant la période de garantie lui soient renvoyées. Sinon, jetez ou recyclez la lampe. Pour plus d'informations, voir Elimination de la lampe [à la page 36](#page-35-0).

**7** Vissez les deux vis de fixation de la lampe.

- **8** Replacez le couvercle de lampe et serrez les deux vis.
- **9** Réinitialisez le temps d'utilisation de la lampe en sélectionnant **Oui** pour **Réinit lampe** dans le menu OSD **Lampe**. (Voir le menu Lampe [à la page 26](#page-25-1).)

<span id="page-35-0"></span>**ATTENTION : Elimination de la lampe (États-Unis uniquement) LES LAMPES À L'INTÉRIEUR DE CE PRODUIT CONTIENNENT DU MERCURE ET DOIVENT ÊTRE RECYCLÉES OU JETÉES CONFORMÉMENT AUX LOIS LOCALES, RÉGIONALES OU FÉDÉRALES. POUR PLUS D'INFORMATIONS, ALLEZ À WWW.DELL.COM/HG OU CONTACTEZ L'ALLIANCE DES INDUSTRIES ÉLECTRONIQUES À WWW.EIAE.ORG. POUR LES INFORMATIONS D'ÉLIMINATION SPÉCIFIQUE DES LAMPES, ALLEZ À**  WWW LAMPRFCYCLE ORG.

# <span id="page-36-0"></span>**Caractéristiques techniques**

<span id="page-36-16"></span><span id="page-36-15"></span><span id="page-36-14"></span><span id="page-36-13"></span><span id="page-36-12"></span><span id="page-36-11"></span><span id="page-36-10"></span><span id="page-36-9"></span><span id="page-36-8"></span><span id="page-36-7"></span><span id="page-36-6"></span><span id="page-36-5"></span><span id="page-36-4"></span><span id="page-36-3"></span><span id="page-36-2"></span><span id="page-36-1"></span>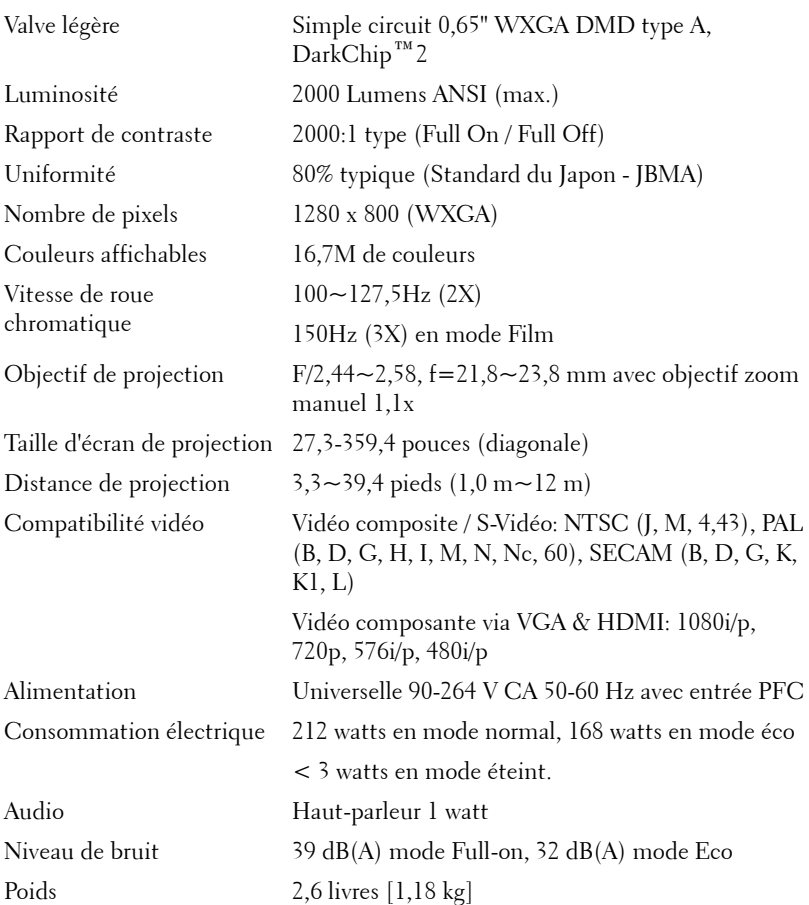

<span id="page-37-3"></span><span id="page-37-2"></span><span id="page-37-1"></span><span id="page-37-0"></span>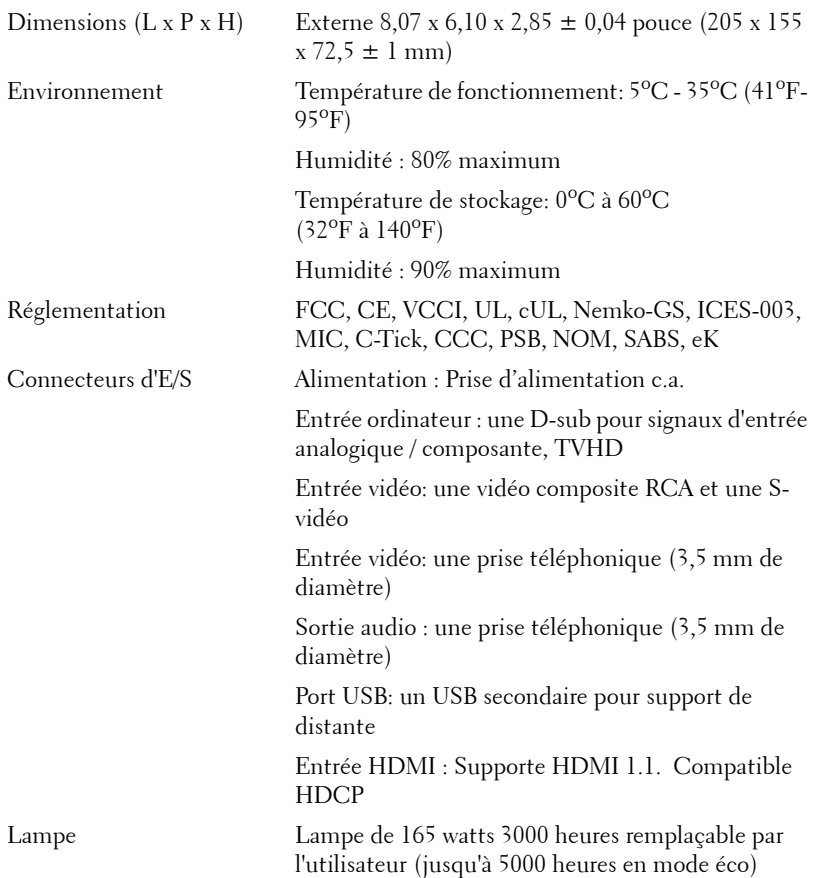

*K* REMARQUE : La durée de vie réelle d'une lampe de projecteur dépend des conditions de fonctionnement et des schémas d'utilisation. L'utilisation d'un projecteur dans de mauvaises conditions, par exemple dans des environnements poussiéreux, sous des températures élevées et une mise sous tension brutale, peut raccourcir la durée de vie de la lampe ou provoquer des défaillances. La durée de vie spécifiée pour les projecteurs Dell fait référence à la durée type dans des conditions de fonctionnement normales de plus de 50% des projecteurs testés, jusqu'à la réduction d'environ 50% du niveau d'éclairage nominal desdites lampes. Il ne s'agit pas de la durée jusqu'à extinction de l'éclairage.

#### <span id="page-38-0"></span>**Modes de compatibilité (Analogique/Numérique)**

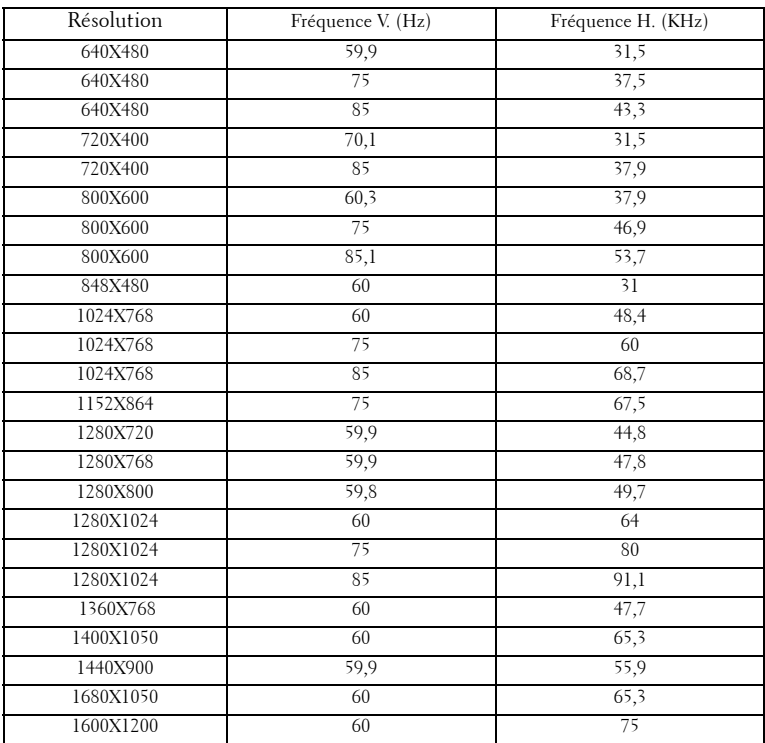

## <span id="page-39-1"></span><span id="page-39-0"></span>**Contacter Dell**

Pour les clients qui résident aux États-Unis, appelez 800-WWW-DELL (800- 999-3355).

<span id="page-39-2"></span>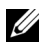

*P* **REMARQUE** : Si vous n'avez pas une connexion Internet, vous pouvez aussi trouver les informations de contact dans la boîte, sur le ticket, la facture ou le catalogue des produits Dell.

Dell vous offre plusieurs options de support et de service en ligne ou par téléphone. La disponibilité peut varier en fonction du pays et du produit, et donc certains services peuvent ne pas être disponible dans votre zone. Pour contacter Dell pour les ventes, le support technique ou les problèmes du service clientèle :

- **1** Visitez **support.dell.com**.
- **2** Choisissez votre pays ou votre région dans le menu déroulant **Choisir un pays/région** en bas de la page.
- **3** Cliquez sur **Nous contacer** à gauche de la page.
- **4** Sélectionnez le service ou le lien de support désiré.
- **5** Choisissez la méthode que vous préférez pour contacter Dell.

# <span id="page-40-0"></span>**Annexe : Glossaire**

Lumens ANSI **—**Un standard pour mesurer la sortie de lumière, utilisé pour comparer les projecteurs. Un standard pour mesurer la luminosité. Il est calculé en divisant une image d'un mètre carré en 9 rectangles égaux, en mesurant le lux (ou la luminosité) au centre de chaque rectangle et en faisant la moyenne de ces neufs points.

Format d'image **—**Le format d'image le plus populaire est 4:3 (4 par 3). Les premiers formats vidéo de télévisions et d'ordinateur étaient un format d'image de 4:3, ce qui signifie que la largeur de l'image est de 4/3 de fois la hauteur.

Luminosité— La quantité de lumière émise à partir d'un affichage ou d'un affichage de projection ou un appareil de projection. La luminosité du projecteur est mesurée en lumens ANSI.

Température des couleurs— L'apparence de la couleur de la lumière blanche. Une température des couleurs basse donnera une lumière plus chaude (plus jaunâtre/rougeâtre) et une température des couleurs élevée donnera une lumière plus froide (plus bleuâtre). L'unité standard pour la température des couleurs est Kelvin (K).

Vidéo composante—Une méthode pour délivrer une vidéo de qualité dans un format contenant toutes les composantes de l'image originale. Contient un signal de luminance et deux signaux de chrominance séparés, et est définie par Y'Pb'Pr' pour les composantes analogiques et par Y'Cb'Cr' pour les composantes numériques. La vidéo composante est disponible sur les lecteurs DVD et les projecteurs.

**Vidéo composite** — Un signal vidéo qui combine luma (luminosité), chroma (couleur), burst (référence de couleur), et sync (signaux de sync horizontal et vertical) en une onde de signal transportée sur une seule paire de fil. Il existe trois types de formats, NTSC, PAL et SECAM :

Résolution compressée— Si les images reçues sont d'une résolution plus grande que la résolution native du projecteur, l'image résultante sera réduite pour rentrer sur la résolution native du projecteur. La compression d'une image dans un appareil numérique peut causer certaines images d'être perdues.

Rapport de contraste— Plage des valeurs claires et foncées dans une image, ou le rapport entre leurs valeurs maximum et minimum. Il y existe deux méthodes utilisées par l'industrie de la projection pour mesurer le rapport :

**1** *Full On/Off* — mesure le rapport de la lumière générée d'une et une image toute blanche (full on) et la lumière générée d'une image toute noire (full off).

**2** *ANSI* — mesure un motif de 16 rectangles noirs et blancs alternés. La lumière moyenne générée à partir des rectangles blancs est divisée par la lumière moyenne générée par les rectangles noirs pour déterminer le taux de contraste *ANSI*.

Le contraste *Full On/Off* est toujours un nombre plus grand que le contraste *ANSI* pour le même projecteur.

**dB—** décibel—Une unit utilisée pour exprimer la différence relative en puissance ou intensité, habituellement entre deux signaux acoustiques ou électriques, égal à dix fois le logarithme commun du rapport des deux niveaux.

Ecran diagonal — Une méthode de mesure de la taille d'un écran ou d'une image projetée. Elle mesure d'un coin au coin opposé. Un écran de 9 pieds de haut, 12 pieds de large, a une diagonale de 15 pieds. Ce document considère que les dimensions de la diagonale sont destinées à un rapport de 4:3 traditionnel de l'image d'un ordinateur comme pour l'exemple ci-dessus.

**DLP®—** Traitement numérique de la lumière (Digital Light Processing™)— Technologie d'affichage réflective développée par Texas Instruments, utilisant de petits miroirs manipulés. La lumière passant à travers un filtre de couleurs est envoyée sur les miroirs DLP qui ordonnent les couleurs RVB dans une image projetée à l'écran, aussi connu sous le nom de DMD.

DMD— Dispositif micro-miroir numérique— Chaque DMD est est composé de milliers de miroirs en alliage d'aluminium microscopiques inclinés montés sur une fourche masquée.

**Distance focale—** La distance entre la surface d'une lentille et son foyer.

Fréquence— C'est le vitesse de répétition en cycles par secondes des signaux électriques. Mesurée en Hz.

HDMI— Interface multimédia haute définition, transporte la vidéo haute définition non compressée avec le signal audio numérique et les données de contrôle de l'appareil dans un seul connecteur.

Hz — Hertz, unité de fréquence.

Correction trapézoïdale - Dispositif qui corrigera une image par rapport à la déformations (habituellement un effet de sommet large et de base étroite) d'une image projetée causée par l'angle incorrect du projecteur par rapport à l'écran.

**Pointeur laser—** Un petit pointeur de la taille d'un stylo ou d'un cigare contenant une petit laser alimenté par pile, pouvant projeter un petit rayon de lumière de haute intensité, rouge (habituellement) qui est immédiatement très visible à l'écran.

**Distance maximum—** La distance par rapport à l'écran à laquelle le projecteur peut se trouver pour projeter une image utilisable (suffisamment lumineuse) dans une pièce entièrement noire.

Taille de l'image maximum- L'image la plus grande qu'un projecteur peut projeter dans une pièce sombre. Ceci est généralement limité par la plage focale des optiques.

**Distance minimum**— La position la plus proche à laquelle un projecteur peut faire la mise au point d'une image sur un écran.

NTSC— National Television Standards Committee. Le standard d'émission pour la vidéo et la projection utilisé en Amérique du Nord, avec un format de 525 lignes et 30 images/seconde.

PAL— Phase Alternating Line. Un standard d'émission pour la vidéo et la projection en Europe avec un format de 625 lignes et 25 images/seconde.

Image inversée— Fonctionnalité permettant de renverser l'image horizontalement. Quand elle est utilisée dans un environnement de projection avant normal, le texte, les graphiques, etc, sont inversés. L'image inversée est utilisée pour la projection arrière.

RVB— Rouge, Vert, Bleu— habituellement utilisé pour décrire un moniteur nécessitant des signaux séparés pour chacune des trois couleurs.

S-Vidéo—Un standard de transmission vidéo utilisant un connecteur mini-DIN à 4 broches pour envoyer des informations vidéo sur deux fils de signaux appelés luminance (luminosité, Y) et chrominance (couleur, C). S-Vidéo est aussi appelée Y/C.

SECAM— Un standard français et international d'émission pour la vidéo et la projection.

SVGA— Super Video Graphics Array— Comptage de pixels de 800 x 600.

SXGA Super Extended Graphics Array, —Comptage de pixels de 1280 x 1024.

UXGA— Ultra Extended Graphics Array—Comptage de pixels de 1600 x 1200.

VGA—Video Graphics Array—Comptage de pixels de 640 x 480.

XGA— Extended Video Graphics Array— Comptage de pixels de 1024 x 768.

**Objectif zoom**—Objectif avec une distance de focale variable permettant à l'opérateur de rapprocher ou d'éloigner la visualisation rendant l'image plus petite ou plus grande.

Rapport d'objectif zoom— C'est le rapport entre l'image la plus petite et la plus grande qu'un objectif peut projeter à partir d'une distance fixée. Par exemple, un rapport d'objectif zoom de 1,4:1 signifie qu'une image de 10 pieds sans zoom serait une image de 14 pieds en plein zoom.

## **Index**

#### **A**

Affichage à l'écran [21](#page-20-3) AFFICHAGE (en Mode PC) [25](#page-23-1) AFFICHAGE (en Mode Vidéo) [26](#page-24-3) Autre [28](#page-26-1) IMAGE (en Mode PC) [23](#page-22-2) IMAGE (en Mode Vidéo) [24](#page-22-3) LAMPE [27](#page-25-1) LANGUE [28](#page-26-2) Menu Principal [22](#page-20-4) Réglage [23](#page-21-2) Réglage auto [22](#page-21-3) Sélection de l'entrée [22](#page-20-5)

Allumer/éteindre le projecteur Allumer votre projecteur [13](#page-12-3) Eteindre votre projecteur [13](#page-12-4)

#### **C**

Caractéristiques techniques Alimentation [38](#page-36-1) Audio [39](#page-36-2) Compatibilité vidéo [38](#page-36-3) Connecteurs d'E/S [39](#page-37-0) Consommation électrique [39](#page-36-4) Couleurs affichables [38](#page-36-5) Dimensions [39](#page-37-1) Distance de projection [38](#page-36-6) Environnement [39](#page-37-2) Lampe 38

Luminosité [38](#page-36-7) Modes de compatibilité [40](#page-38-0) Niveau de bruit [39](#page-36-8) Nombre de pixels [38](#page-36-9) Objectif de projection [38](#page-36-10) Poids [39](#page-36-11) Rapport de contraste [38](#page-36-12) Réglementation [39](#page-37-3) Taille d'écran de projection [38](#page-36-13) Uniformité [38](#page-36-14) Valve légère [38](#page-36-15) Vitesse de roue chromatique [38](#page-36-16) Connexion à un lecteur de DVD Utilisation d'un câble S-vidéo [9](#page-8-2) Câble S-vidéo [9](#page-8-3) Cordon d'alimentation [9](#page-8-4) Utilisation d'un câble composante [11](#page-10-1) Câble D-sub/YPbPr [11](#page-10-2) Cordon d'alimentation [11](#page-10-3) Utilisation d'un câble composite [10](#page-9-1) Câble vidéo composite [10](#page-9-2) Cordon d'alimentation [10](#page-9-3) Utilisation d'un câble HDMI [12](#page-11-1) Câble HDMI [12](#page-11-2) Cordon d'alimentation [12](#page-11-3) Connexion à un ordinateur Câble USB/USB [8](#page-7-1) Câble VGA/VGA [8](#page-7-2) Cordon d'alimentation [8](#page-7-3) Contacter Dell [5](#page-4-1), [18](#page-17-0), [41](#page-39-2)

#### **D**

Dell Contacter [41](#page-39-2)

#### **G**

Guide de dépannage [32](#page-30-1) Contacter Dell [32](#page-30-2)

#### **N**

Numéros de téléphone [41](#page-39-2)

#### **P**

Panneau de contrôle [17](#page-16-1) Bouton Entrer [19](#page-18-1) Gauche / Source [19](#page-18-2) MENU [19](#page-18-3) Ports de connexion Connecteur d'entrée audio [7](#page-6-2) Connecteur d'entrée HDMI [7](#page-6-3) Connecteur d'entrée VGA [7](#page-6-4) Connecteur d'entrée vidéo [7](#page-6-5) Connecteur d'entrée S-vidéo [7](#page-6-6) Connecteur de sortie audio [7](#page-6-7) Connecteur distant USB [7](#page-6-8) Connecteur du cordon d'alimentation [7](#page-6-9) Fente du câble de sécurité [7](#page-6-10)

#### **R**

Réglage de l'image projetée [14](#page-13-3) Réglage de la hauteur du projecteur [14](#page-13-4) Bouton élévateur [14](#page-13-5) Molette de réglage d'inclinaison [14](#page-14-1) Pied élévateur [14](#page-14-2)

Réglage de la taille de l'image projetée [16](#page-15-1)

Réglage du zoom et de la mise au point du projecteur [15](#page-14-3) Bague de mise au point [15](#page-14-4) Ergot du zoom [15](#page-14-5) Remplacer la lampe [36](#page-34-1)

**S**

Signaux de commande [35](#page-33-1) Support Contacter Dell [41](#page-39-2)

#### **T**

Télécommande [19](#page-18-4)

#### **U**

Unité Principale [6](#page-5-2) Bague de mise au point [6](#page-5-3) Bouton élévateur [6](#page-5-4) Ergot du zoom [6](#page-5-5) Objectif [6](#page-5-6)

Panneau de contrôle [6](#page-5-7) Récepteur IR [6](#page-5-8)